# Visuall 5.3: Europese wetgeving inlezen

## In het kort

- Uitrol van een nieuwe functie, in bèta fase: **Importeren van Europese wetgeving**
- Deze release bevat daarnaast een aantal incrementele verbeteringen:
	- o De interface van de "Help" functie is geüpdatet.
		- o Beveiligingsupdates zijn uitgevoerd

### Inlezen van Europese wetgeving

In de huidige versie van Visuall kunt u wet- en regelgeving importeren vanaf wetten.nl. Ook kunt u wetten die in voorbereiding zijn inlezen door middel van onze Word-import. Deze functionaliteit is nu uitgebreid. In versie 5.3 vindt u nu onder "Bestand->Importeren" de optie 'Europese wetgeving'. U kunt hier een link invoeren naar een HTML versie van een verdrag of andere publicaties die te vinden zijn via https://eur-lex.europa.eu , zie afbeelding 1.

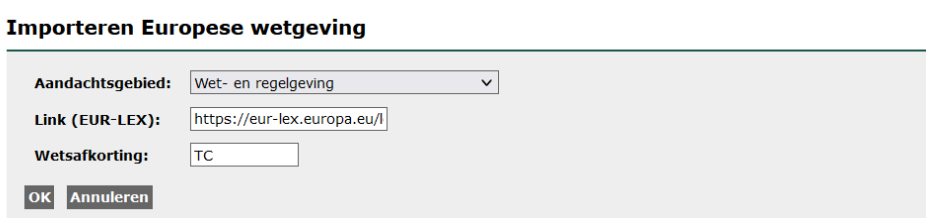

*Afbeelding 1: Het importeren van Europese wetgeving.*

Na het kiezen van het aandachtsgebied, en het invullen van de wetsafkorting wordt de Europese wetgeving geïmporteerd, zie afbeelding 2.

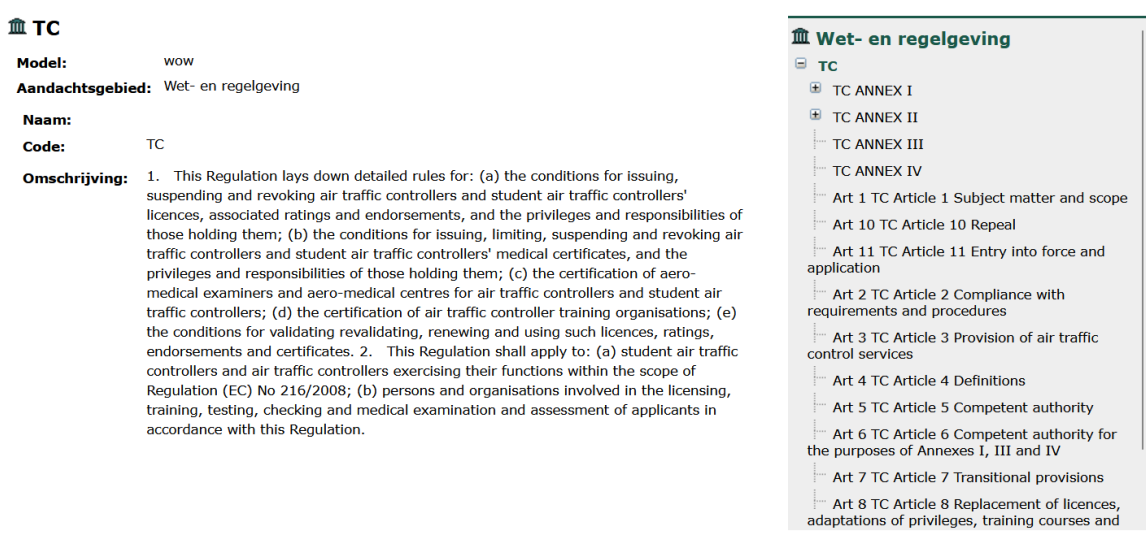

#### *Afbeelding 2: Het resultaat van de import.*

Deze functie is nu nog in de zogenaamde 'bèta fase'. Dat betekent dat de functionaliteit nog niet af is en we deze nog verder zullen ontwikkelen. Zoals te zien in afbeelding 2 zijn bijvoorbeeld de artikelen nog niet opgesplitst in dochteritems en is de volgorde van de artikelen nog niet altijd de juiste. Het zal niet mogelijk zijn om tabellen te importeren, net zoals bij het importeren van de Nederlandse

Copyright © 2011-2023 Visuall bv

wetgeving. Omdat deze functionaliteit ook in de huidige vorm veel werk vermindert als het gaat om het verwijzen naar

Europese regelgeving hebben wij ervoor gekozen om deze ondanks de verbeterpunten wel al ter beschikking te stellen. Nog vragen of opmerkingen? Stuur dan een bericht naar support@visuall.nl.

## Help!

De context-gevoelige help functie onder menu-optie "Extra->Help" heeft een nieuwe interface gekregen. De inhoudsopgave aan de linkerzijde is groter en makkelijker leesbaar.

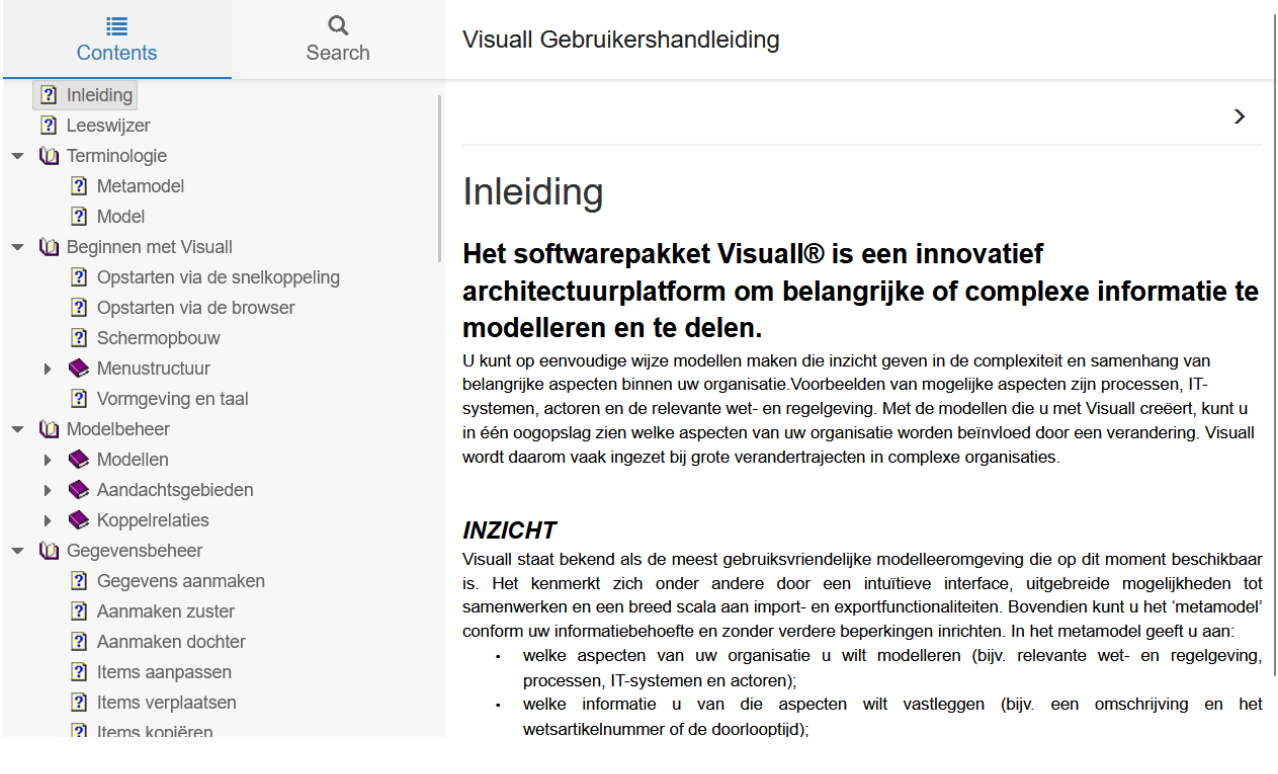

## Beveiligingsupdates

Er zijn diverse beveiligingsupdates doorgevoerd.

## Opgeruimde bugs

- Na het verplaatsen van een item was het niet mogelijk om een nieuw item te selecteren. Dit lukt nu wel weer.
- Voor de import van bepaalde Exchange bestanden was het niet mogelijk een nieuwe optie te selecteren na deze één keer aangepast te hebben. Dit nu weer mogelijk.

Vindt u nog iets wat opvalt of lijkt er iets niet te kloppen? Geef dit dan door aan support@visuall.nl! Wij waarderen de samenwerking, samen wordt Visuall steeds beter.